# Messung von Verzögerungen, Jitter und Paketverlusten mit Cisco IOS SAA und RTTMON Ī

# Inhalt

**[Einführung](#page-0-0)** [Messung von Verzögerungen, Jitter und Paketverlusten für sprachfähige Datennetzwerke](#page-0-1) [Die Bedeutung von Messverzögerungen, Jitter und Paketverlusten](#page-0-2) [Definieren von Verzögerungen, Jitter und Paketverlusten](#page-1-0) [SAA und RTTMON](#page-1-1) [Bereitstellen von Delay- und Jitter Agent-Routern](#page-1-2) **[Einsatzbereiche](#page-2-0)** [Simulieren eines Sprachanrufs](#page-2-1) [Bereitstellungsbeispiel für Verzögerungen und Jitter-Tests](#page-3-0) [Beispieldatensammlungen](#page-4-0) [Abrufen der MIB-Tabellen](#page-4-1) [Proaktive Überwachung von Schwellenwerten](#page-6-0) [SAA-Schwellwertbefehl](#page-6-1) [RMON-Alarm und -Ereignis](#page-6-2) [Anhang](#page-7-0) [Jitter-Berechnungen in Cisco SAA Delay Jitter Probes](#page-7-1) [Hardware- und Software-Konfigurationen des Jitter-Sonde-Routers mit Verzögerung und Jitter](#page-7-2) [Zugehörige Informationen](#page-8-0)

# <span id="page-0-0"></span>**Einführung**

Dieses Dokument beschreibt Methoden zur Messung von Verzögerungen, Jitter und Paketverlusten im Datennetzwerk mithilfe der Funktionen Cisco IOS® Service Assurance Agent (SAA) und Round Trip Time Monitor (RTTMON) sowie der Cisco Router.

## <span id="page-0-1"></span>Messung von Verzögerungen, Jitter und Paketverlusten für sprachfähige Datennetzwerke

## <span id="page-0-2"></span>Die Bedeutung von Messverzögerungen, Jitter und Paketverlusten

Mit der Entwicklung neuer Anwendungen in Datennetzwerken wird es für Kunden immer wichtiger, die Auswirkungen neuer Anwendungsbereitstellungen präzise vorherzusagen. Noch vor nicht allzu langer Zeit war es einfach, Anwendungen Bandbreite zuzuweisen, und die Anwendungen konnten sich über die Timeout- und Reübertragungsfunktionen der Protokolle der oberen Schichten an die explosionsartige Zunahme von Datenverkehrsflüssen anpassen. Heute sind jedoch neue Anwendungen wie Sprache und Video anfälliger für Änderungen der Übertragungsmerkmale von

Datennetzwerken. Um eine erfolgreiche Implementierung sicherzustellen, müssen die Datenverkehrsmerkmale des Netzwerks vor der Bereitstellung neuer Anwendungen in der Welt verstanden werden.

### <span id="page-1-0"></span>Definieren von Verzögerungen, Jitter und Paketverlusten

Voice over IP (VoIP) ist anfällig für Netzwerkverhalten, das als "Delay and Jitter" bezeichnet wird und die Sprachanwendung so stark beeinträchtigen kann, dass sie für den durchschnittlichen Benutzer inakzeptabel ist. Verzögerung ist die Zeit, die von einem Punkt zu einem Punkt in einem Netzwerk benötigt wird. Die Verzögerung kann entweder als unidirektionale oder als Round-Trip-Verzögerung gemessen werden. Für unidirektionale Verzögerungsberechnungen sind teure, hoch entwickelte Testgeräte erforderlich, die über das Budget und die Kompetenz der meisten Unternehmenskunden hinausgehen. Die Messung von Round-Trip-Verzögerungen ist jedoch einfacher und erfordert weniger kostspielige Geräte. Um eine allgemeine Messung der unidirektionalen Verzögerung zu erhalten, messen Sie die Round-Trip-Verzögerung, und teilen Sie das Ergebnis durch zwei. VoIP toleriert in der Regel Verzögerungen von bis zu 150 ms, bevor die Qualität des Anrufs nicht akzeptabel ist.

Jitter ist die Variante der Verzögerung von einem Punkt zum anderen. Wenn die Verzögerung der Übertragungen bei einem VoIP-Anruf zu stark variiert, wird die Anrufqualität erheblich beeinträchtigt. Die im Netzwerk tolerierbare Anzahl an Jitter hängt von der Tiefe des Jitter-Puffers auf den Netzwerkgeräten im Sprachpfad ab. Je mehr Jitter-Puffer zur Verfügung stehen, desto mehr kann das Netzwerk die Auswirkungen von Jitter reduzieren.

Der Paketverlust geht Pakete entlang des Datenpfads verloren, wodurch die Sprachanwendung erheblich beeinträchtigt wird.

Vor der Bereitstellung von VoIP-Anwendungen ist es wichtig, die Verzögerungen, Jitter und Paketverluste im Datennetzwerk zu bewerten, um festzustellen, ob die Sprachanwendungen funktionieren. Die Messungen von Verzögerungen, Jitter und Paketverlusten können dann das richtige Design und die richtige Konfiguration der Priorisierung des Datenverkehrs sowie die Pufferung von Parametern in der Datennetzwerkausrüstung unterstützen.

## <span id="page-1-1"></span>SAA und RTTMON

SAA und RTTMON MIB sind Cisco IOS Softwarefunktionen ab Version 12.0 (5)T. Mit diesen Funktionen können Sie Verzögerungs-, Jitter- und Paketverluststatistiken im Datennetzwerk testen und erfassen. Internetwork Performance Monitor (IPM) ist eine Cisco Netzwerkverwaltungsanwendung, die die Funktionen konfigurieren und die SAA- und RTTMON-Daten überwachen kann. Die SAA- und RTTMON-Funktionen können zur Messung von Verzögerungen, Jitter und Paketverlusten verwendet werden, indem kleine Cisco IOS-Router als Agenten zur Simulation von Endstationen beim Kunden bereitgestellt werden. Die Router werden als Verzögerungs- und Jitter-Tests bezeichnet. Darüber hinaus können die Verzögerungs- und Jitterproben mit dem RMON-Alarm- und Ereignisauslöser (Remote Monitoring) konfiguriert werden, sobald die Ausgangswerte ermittelt wurden. Dadurch können Verzögerungen- und Jitter-Tests das Netzwerk auf vorab festgelegte Verzögerungs- und Jitter-Servicelevel überwachen und Network Management System (NMS)-Stationen benachrichtigen, wenn ein Grenzwert überschritten wird.

## <span id="page-1-2"></span>Bereitstellen von Delay- und Jitter Agent-Routern

### <span id="page-2-0"></span>**Einsatzbereiche**

Verzögerungen und Jitter können durch die Bereitstellung von Cisco Routern ab 17xx mit dem Cisco IOS Software-Code ab Version 12.05T und die Konfiguration der Cisco IOS SAA-Funktionen gemessen werden. Die Router sollten in den Campus-Netzwerken neben den Hosts angeordnet werden. Dieser stellt Statistiken für End-to-End-Verbindungen bereit. Da es nicht praktikabel ist, alle möglichen Sprachpfade im Netzwerk zu messen, platzieren Sie die Sonden an typischen Host-Standorten, um eine statistische Probenahme typischer Sprachpfade zu ermöglichen. Einige Beispiele:

- Lokaler Campus-to-Campus-Pfad
- Ein lokaler Campus-zu-Remote-Campus-Pfad über einen Frame-Relay-Circuit mit 384 Kbit/s
- Ein lokaler Campus-to-Remote-Campus über einen ATM Permanent Virtual Circuit (PVC)

Bei VoIP-Bereitstellungen, bei denen herkömmliche Telefone verwendet werden, die mit Cisco Routern verbunden sind und FXS-Ports (Foreign Exchange Station) verwenden, verwenden Sie den mit den Telefonen verbundenen Router, um Verzögerungs- und Jitter-Tests durchzuführen. Nach der Bereitstellung erfasst die Sonde Statistiken und füllt SNMP-MIB-Tabellen (Simple Network Management Protocol) im Router aus. Der Zugriff auf die Daten erfolgt dann entweder über die Cisco IPM-Anwendung oder über SNMP-Polling-Tools. Darüber hinaus kann nach Festlegung der Baseline-Werte die SAA so konfiguriert werden, dass sie Alarme an eine NMS-Station sendet, wenn die Schwellenwerte für Verzögerungen, Jitter und Paketverluste überschritten werden.

### <span id="page-2-1"></span>Simulieren eines Sprachanrufs

Eine der Stärken von SAA als Testmechanismus besteht darin, dass ein Sprachanruf simuliert werden kann. Stellen Sie sich beispielsweise vor, Sie möchten einen G.711-Sprachanruf simulieren. Sie wissen, dass sie die RTP/UDP-Ports 14384 und höher verwendet, etwa 64 Kbit/s und die Paketgröße 200 Byte {(160 Byte Nutzlast + 40 Byte für IP/UDP/RTP (unkomprimiert)}. Sie können diese Art von Datenverkehr simulieren, indem Sie die SAA-Verzögerung/Jitter-Anfrage wie unten gezeigt einrichten.

Die Jitter-Operation muss Folgendes tun:

- Senden Sie die Anfrage an den RTP/UDP-Port mit der Nummer 14384.
- Senden Sie 172-Byte-Pakete (160 Payload + 12-Byte-RTP-Headergröße) + 28 Byte (IP + UDP).
- Senden Sie 3000 Pakete für jeden Frequenzzyklus.
- Senden Sie jedes Paket im Abstand von 20 Millisekunden für eine Dauer von 60 Sekunden und schlafen Sie 10 Sekunden, bevor Sie mit dem nächsten Frequenzzyklus beginnen.

Diese Parameter geben 64 Kbit/s für 60 Sekunden an.

 $\bullet$  (3.000 Datagramme \* 160 Byte pro Datagramm)/ 60 Sekunden) \* 8 Bit pro Byte = 64 Kbit/s Die Konfiguration auf dem Router wird wie folgt angezeigt:

Hinweis: IP+UDP wird in der Anforderungsdatengröße nicht berücksichtigt, da der Router diese automatisch zur internen Größe hinzufügt.

Hinweis: Derzeit unterstützt Cisco IOS nur 1.000 Pakete pro Vorgang. Diese Obergrenze wird in einer zukünftigen Version angehoben.

#### <span id="page-3-0"></span>Bereitstellungsbeispiel für Verzögerungen und Jitter-Tests

Die Router im folgenden Beispiel simulieren 60-Sekunden-Sprachanrufe alle 60 Sekunden und zeichnen Verzögerung, Jitter und Paketverlust in beide Richtungen auf.

Hinweis: Die Verzögerungsberechnungen sind Round-Trip-Zeiten und müssen durch zwei dividiert werden, um die unidirektionale Verzögerung zu erhalten.

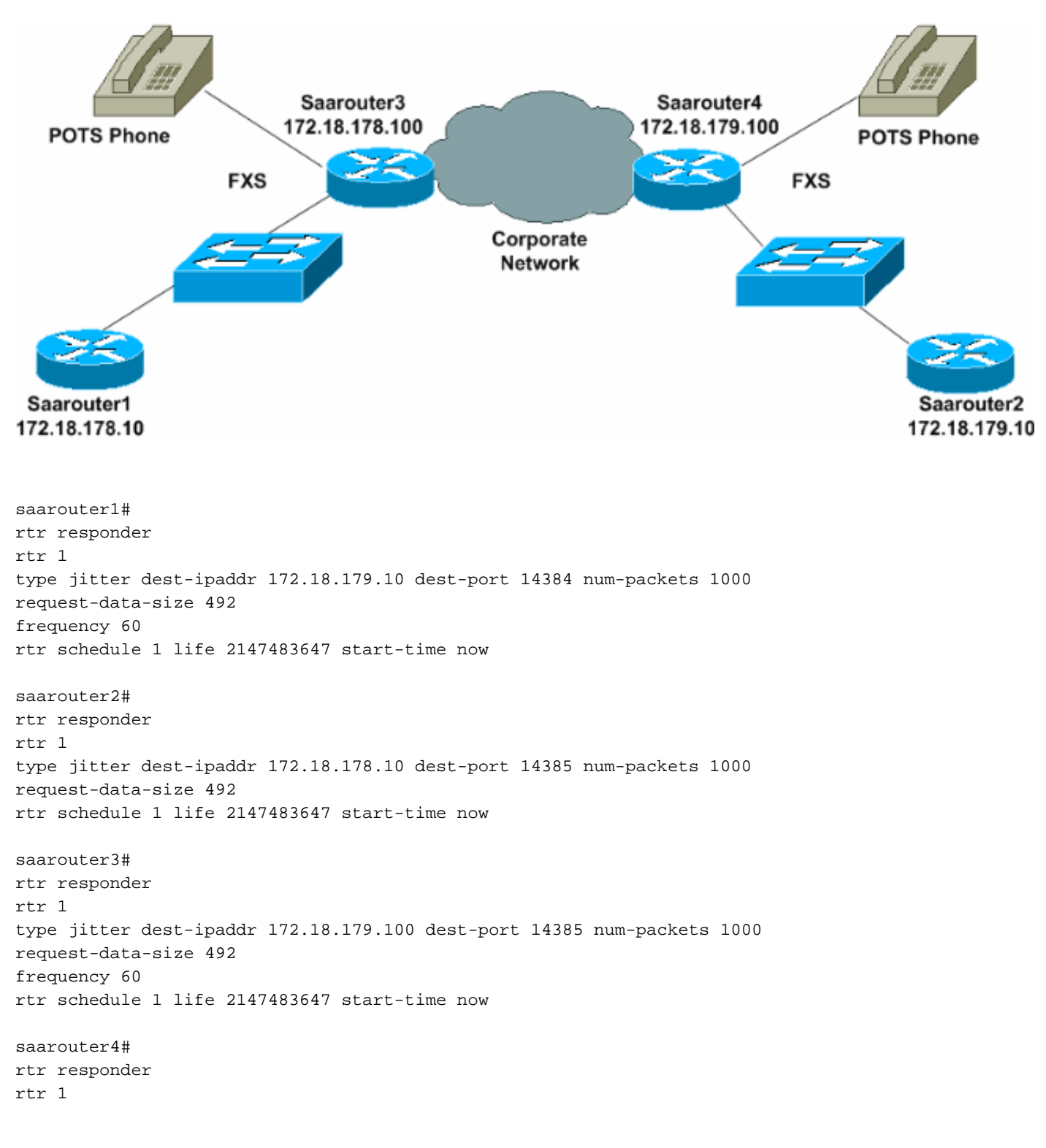

type jitter dest-ipaddr 172.18.178.100 dest-port 14385 num-packets 1000 request-data-size 492 frequency 60 rtr schedule 1 life 2147483647 start-time now

## <span id="page-4-0"></span>Beispieldatensammlungen

### <span id="page-4-1"></span>Abrufen der MIB-Tabellen

Die Verzögerungs- und Jitter-Tests beginnen mit der Erfassung von Daten, die anschließend in SNMP MIB-Tabellen gespeichert werden. Die Tabelle "rttMonStats" stellt einen Durchschnitt von einer Stunde aller Jitter-Vorgänge in der letzten Stunde bereit. Die Tabelle rttMonLatestJitterOper stellt die Werte des letzten abgeschlossenen Vorgangs bereit. Allgemeine Statistiken zu Verzögerungen und Jitter finden Sie stündlich in der Tabelle rttMonStats. Detailliertere Statistiken finden Sie in der Tabelle rttMonLatestJitterOper, die eine höhere Frequenz als die Jitter-Operation bietet. Wenn beispielsweise die Verzögerungs- und Jitter-Sonde Jitter alle fünf Minuten berechnet, sollte die MIB in keinem Intervall weniger als fünf Minuten abgefragt werden.

Die folgende Screenshot-Erfassung zeigt Daten aus der rttMonJitterStatsTable, die aus einer HP OpenView Network Node Manager MIB-Umfrage erfasst wurden.

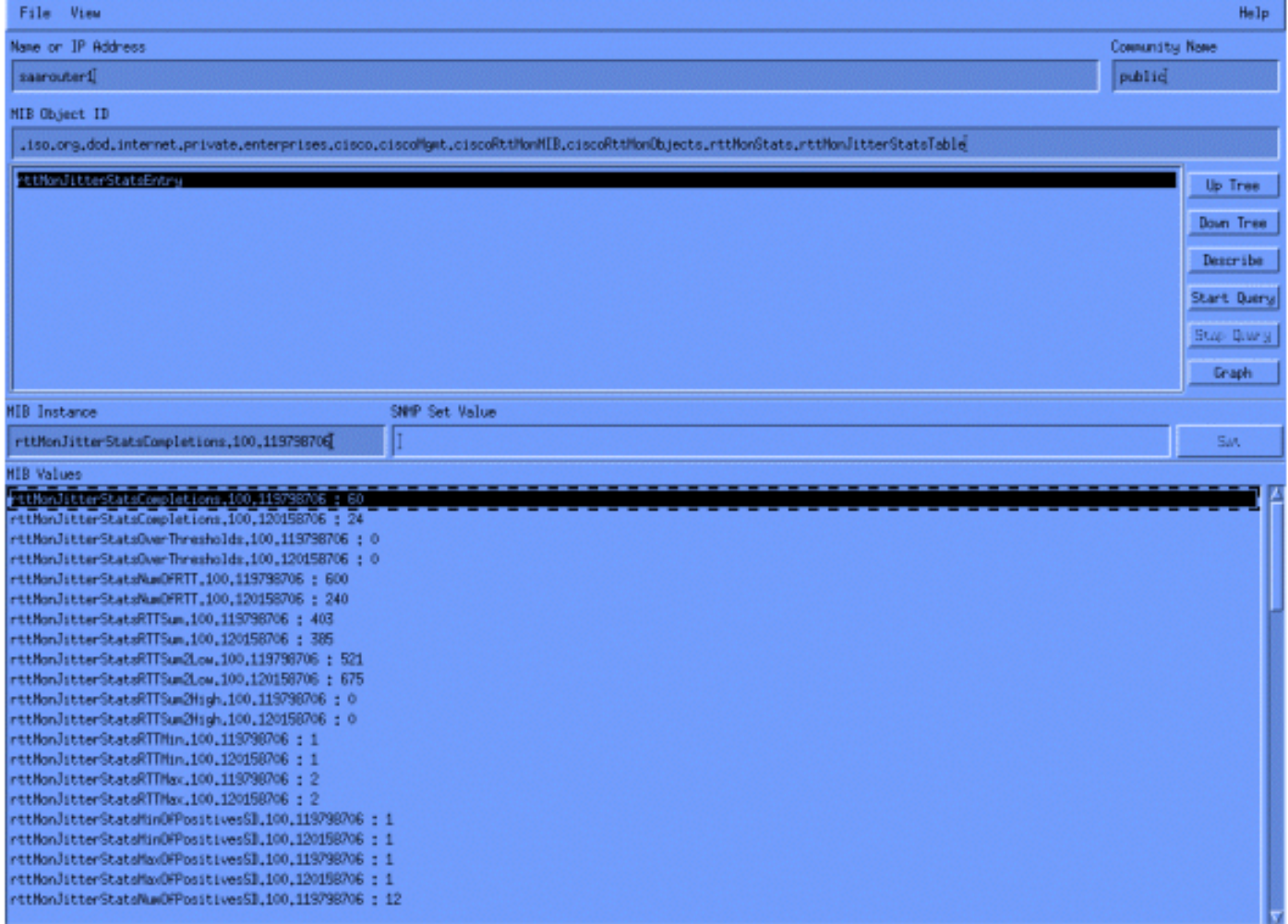

#### Beispiel für einen SAA-Bericht

Das folgende SAA-Datagramm ist eine Kompilierung von Datenpunkten mit Verzögerungen, Jitter und Paketverlusten über einen Zeitraum von acht Stunden für ein Paar von Verzögerungs- und

Jitterproben.

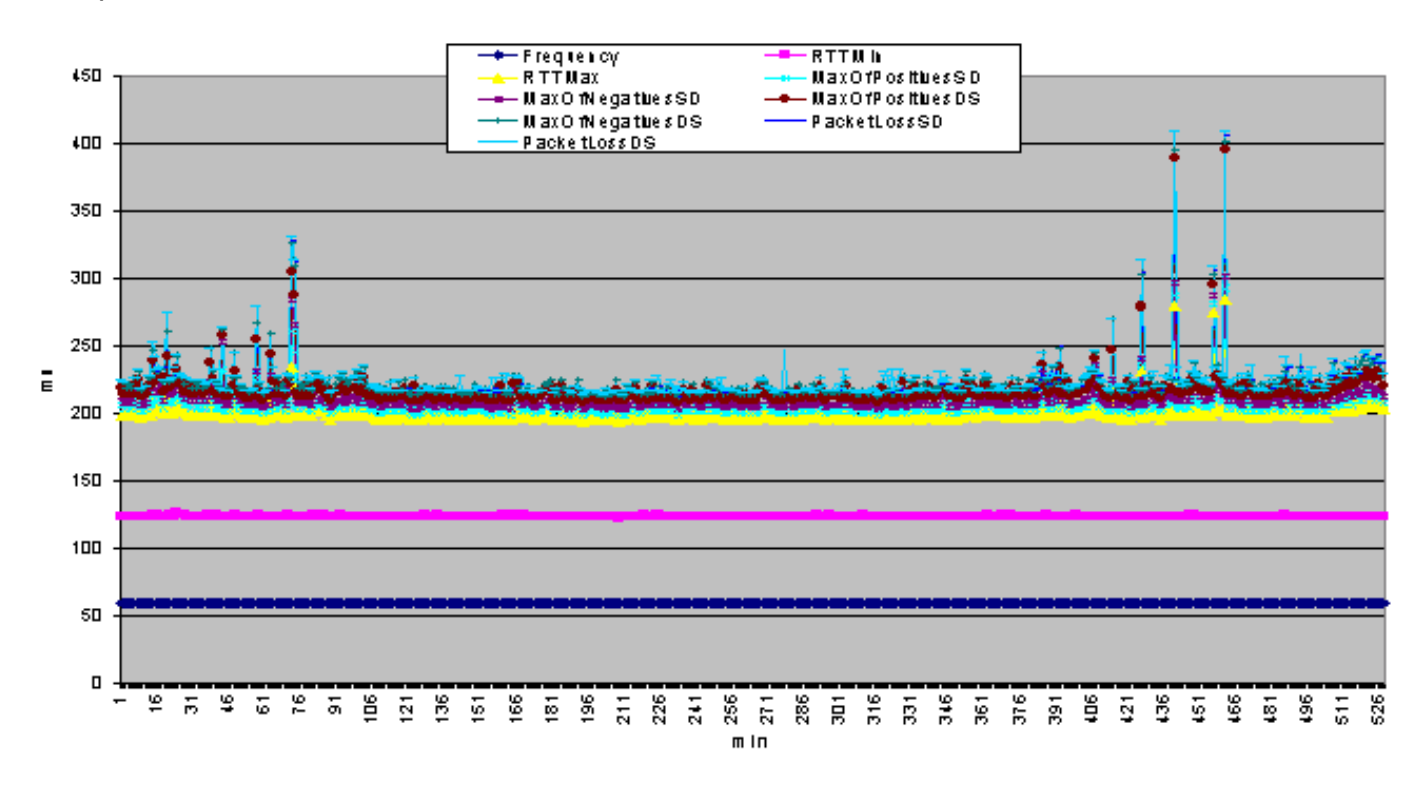

#### Beispiele für Befehlszeilendaten

Die Daten können auch mit dem Befehl Cisco IOS show in der Befehlszeile der Verzögerungsund Jitterproben angezeigt werden. Mit einem Perl Expect-Skript können Daten aus der Befehlszeile erfasst und zur späteren Analyse in eine Textdatei exportiert werden. Darüber hinaus können die Befehlszeilendaten auch zur Echtzeitüberwachung und Fehlerbehebung von Verzögerungen, Jitter und Paketverlusten verwendet werden.

Das folgende Beispiel zeigt die Befehlsausgabe des Befehls show rtr collection-stats auf dem Router saarouter1.

```
#show rtr collection-stats 100
Collected Statistics
Entry Number: 100
Target Address: 172.16.71.243, Port Number: 16384
Start Time: 13:06:04.000 09:25:00 Tue Mar 21 2000
RTT Values:
NumOfRTT: 600 RTTSum: 873 RTTSum2: 1431
Packet Loss Values:
PacketLossSD: 0 PacketLossDS: 0
PacketOutOfSequence: 0 PacketMIA: 0 PacketLateArrival: 0
InternalError: 0 Busies: 0
Jitter Values:
MinOfPositivesSD: 1 MaxOfPositivesSD: 1
NumOfPositivesSD: 23 SumOfPositivesSD: 23 Sum2PositivesSD: 23
MinOfNegativesSD: 1 MaxOfNegativesSD: 1
NumOfNegativesSD: 1 SumOfNegativesSD: 1 Sum2NegativesSD: 1
MinOfPositivesDS: 1 MaxOfPositivesDS: 1
NumOfPositivesDS: 7 SumOfPositivesDS: 7 Sum2PositivesDS: 7
MinOfNegativesDS: 1 MaxOfNegativesDS: 1
NumOfNegativesDS: 18 SumOfNegativesDS: 18 Sum2NegativesDS: 18
```

```
Entry Number: 100
Target Address: 172.16.71.243, Port Number: 16384
Start Time: 14:06:04.000 09:25:00 Tue Mar 21 2000
RTT Values:
NumOfRTT: 590 RTTSum: 869 RTTSum2: 1497
Packet Loss Values:
PacketLossSD: 0 PacketLossDS: 0
PacketOutOfSequence: 0 PacketMIA: 0 PacketLateArrival: 0
InternalError: 0 Busies: 0
Jitter Values:
MinOfPositivesSD: 1 MaxOfPositivesSD: 1
NumOfPositivesSD: 29 SumOfPositivesSD: 29 Sum2PositivesSD: 29
MinOfNegativesSD: 1 MaxOfNegativesSD: 1
NumOfNegativesSD: 7 SumOfNegativesSD: 7 Sum2NegativesSD: 7
MinOfPositivesDS: 1 MaxOfPositivesDS: 1
NumOfPositivesDS: 47 SumOfPositivesDS: 47 Sum2PositivesDS: 47
MinOfNegativesDS: 1 MaxOfNegativesDS: 1
NumOfNegativesDS: 5 SumOfNegativesDS: 5 Sum2NegativesDS: 5
```
## <span id="page-6-0"></span>Proaktive Überwachung von Schwellenwerten

Es gibt mehrere Möglichkeiten, die Verzögerungs-, Jitter- und Paketverluststufen im Netzwerk zu überwachen, sobald durch die erste Date[ne](#page-6-1)rfassung Ausgangswerte ermittelt wurden. Eine Möglichkeit besteht darin, den [Befehl SAA](#page-6-1) threshold [zu](#page-6-1) verwenden. Eine weitere Möglichkeit ist die Verwendung einer Funktion im Cisco IOS-Hauptcode, der [RMON Alarm and Event](#page-6-2) heißt.

### <span id="page-6-1"></span>SAA-Schwellwertbefehl

Der Befehl für den SAA-Feature-Set-Grenzwert legt den steigenden Grenzwert (Hysterese) fest, der ein Reaktionsereignis generiert und Verlaufsinformationen für den Vorgang speichert. Die folgende SAA-Schwellenwertkonfiguration für die Verzögerungs- und Jittersonde ermöglicht die Überwachung von Jitter und erstellt bei Überschreitung eines Schwellenwerts von 5 ms ein SNMP-Trap.

saarouter1# rtr 100 rtr reaction-configuration 100 threshold-falling 5 threshold-type immediate RMON-Alarm und -Ereignis

#### <span id="page-6-2"></span>Die Verzögerungs- und Jitter-Tests überwachen festgelegte Grenzwerte entweder mithilfe der Cisco IOS-Funktionen der SAA oder der Alarm- und Ereignismethode Cisco IOS RMON. In beiden Fällen überwacht der Router Verzögerungen, Jitter und Paketverluste und benachrichtigt die NMS-Stationen über SNMP-Traps bei Schwellenverletzungen.

Die folgende Konfiguration von RMON-Alarm- und Ereignisprotokollen bewirkt, dass saarouter1 ein SNMP-Trap generiert, wenn der steigende Grenzwert die maximale Round-Trip-Zeit von 140 ms überschreitet. Es sendet auch ein weiteres Trap, wenn die maximale Round-Trip-Zeit unter 100 ms fällt. Das Trap wird dann an das Protokoll auf dem Router sowie an die NMS-Station 172.16.71.19 gesendet.

rmon event 100 log trap private description max\_rtt\_exceeded owner jharp rmon event 101 log trap private description rtt\_max\_threshold\_reset owner jharp

## <span id="page-7-0"></span>Anhang

### <span id="page-7-1"></span>Jitter-Berechnungen in Cisco SAA Delay Jitter Probes

Jitter ist die Varianz der unidirektionalen Latenz und wird basierend auf dem Senden und Empfangen von Zeitstempeln von aufeinander folgenden ausgesendeten Paketen berechnet.

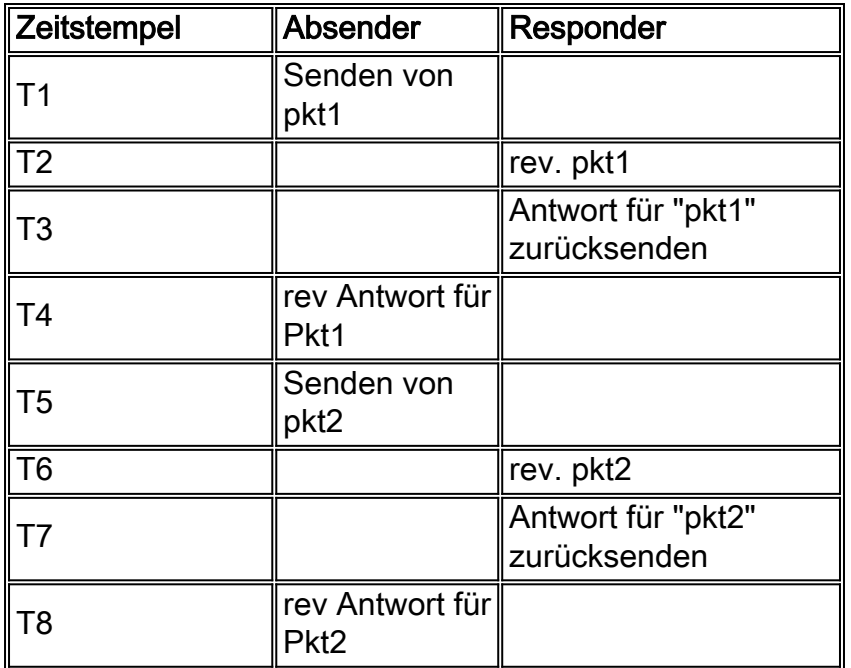

Verwenden Sie für Paket 1 und Paket 2 oben die folgenden Quell- und Zielberechnungen.

- Jitter von der Quelle zum Ziel (JitterSD) = (T6-T2) (T5-T1)
- $\bullet$  Jitter vom Ziel zur Quelle (JitterDS) = (T8-T4) (T7-T3)

Jitter wird mit Zeitstempeln von jeweils zwei aufeinander folgenden Paketen berechnet. Beispiele:

```
Router1 send packet1 T1 = 0
Router2 receives packet1 T2 = 20 ms
Router2 sends back packet1 T3 = 40 ms
Router1 receives packet1 response T4 = 60 ms
Router1 sends packet2 T5 = 60 ms
Router2 receives packet2 T6 = 82 ms
Router2 sends back packet2 T7 = 104 ms
Router1 receives packet2 response T8 = 126 ms
Jitter from source to destination (JitterSD) = (T6-T2) - (T5-T1)
Jitter from source to destination (JitterSD) = (82 \text{ ms} - 20 \text{ ms}) - (60 \text{ ms} - 0 \text{ ms}) = 2 \text{ ms positive}jitter SD
Jitter from destination to source (JitterDS) = (T8-T4) - (T7-T3)
Jitter from destination to source (JitterDS) = (126 \text{ ms} - 60 \text{ ms}) - (10 \text{ 4ms} - 40 \text{ ms}) = 2 \text{ ms}positive jitter DS
```
#### <span id="page-7-2"></span>Hardware- und Software-Konfigurationen des Jitter-Sonde-Routers mit Verzögerung und Jitter

- CISCO1720 10/100BaseT-Modularer Router mit zwei WAN-Steckplätzen und Cisco IOS IP-**Software**
- MEM1700-16U24D Cisco 1700 16 MB bis 24 MB DRAM Factory-Upgrade
- MEM1700-4U8MFC Cisco 1700, 4 MB bis 8 MB, Mini-Flash-Karte, werksseitiges Upgrade
- CAB-AC Netzkabel, 110 V
- S17CP-12.1.1T Cisco 1700 IOS IP PLUS

## <span id="page-8-0"></span>Zugehörige Informationen

- [SAA-Benutzerhandbuch](//www.cisco.com/en/US/docs/ios/12_0t/12_0t5/feature/guide/saaoper.html?referring_site=bodynav)
- [Technischer Support Cisco Systems](//www.cisco.com/cisco/web/support/index.html?referring_site=bodynav)